## **Sonicview Manual Key Entry**

\*\*\*Make sure you also turn off autoroll option

- 1. Go to Menu
- 2. Scroll to entertainment click on it
- 3. Enter in remote 7890 then "Code" will appear (Yellow Color)

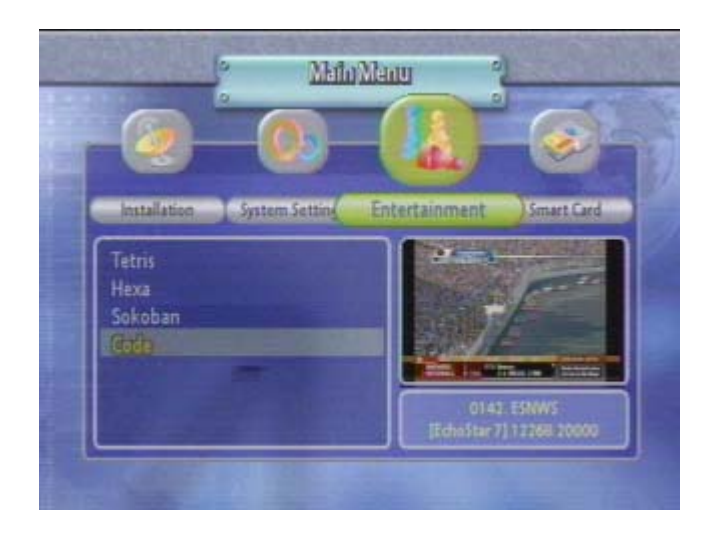

4. Once you press the "Code" key settings will appear and use your remote to change the keys

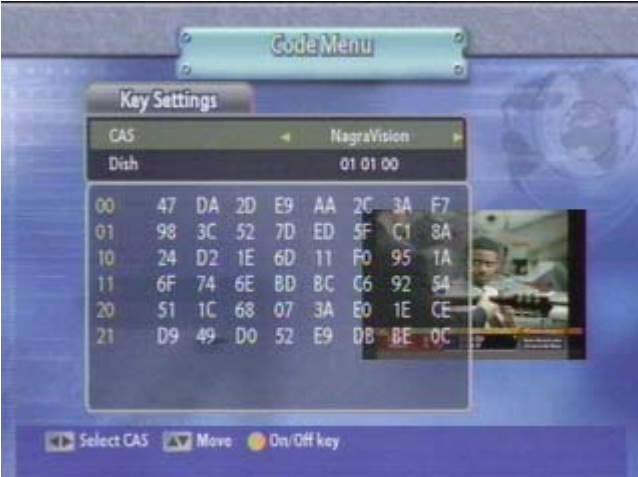